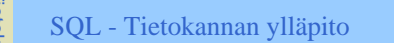

- SQL sisältää operaatiot tietokannan sisällön muodostamiseen ja ylläpitoon:
- **n** insert uusien rivien vienti tauluun
- delete rivien poisto
- update rivien muutos

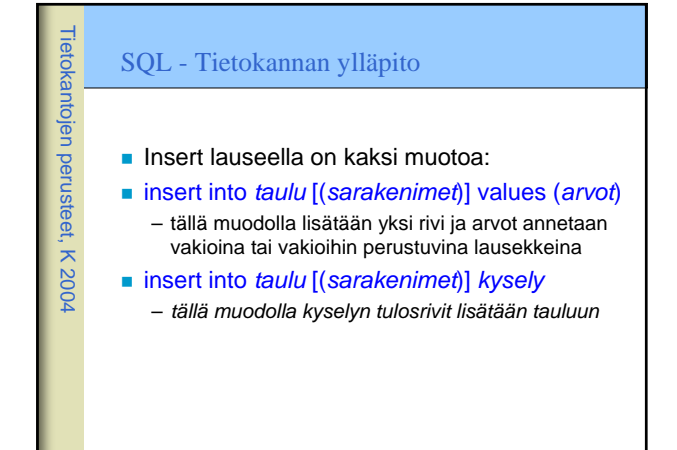

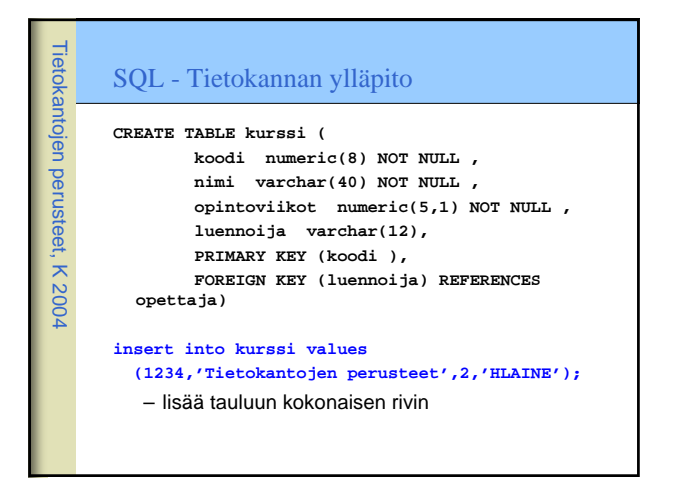

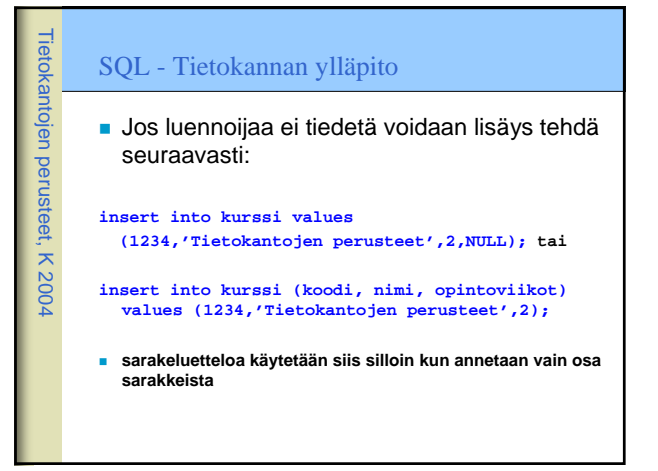

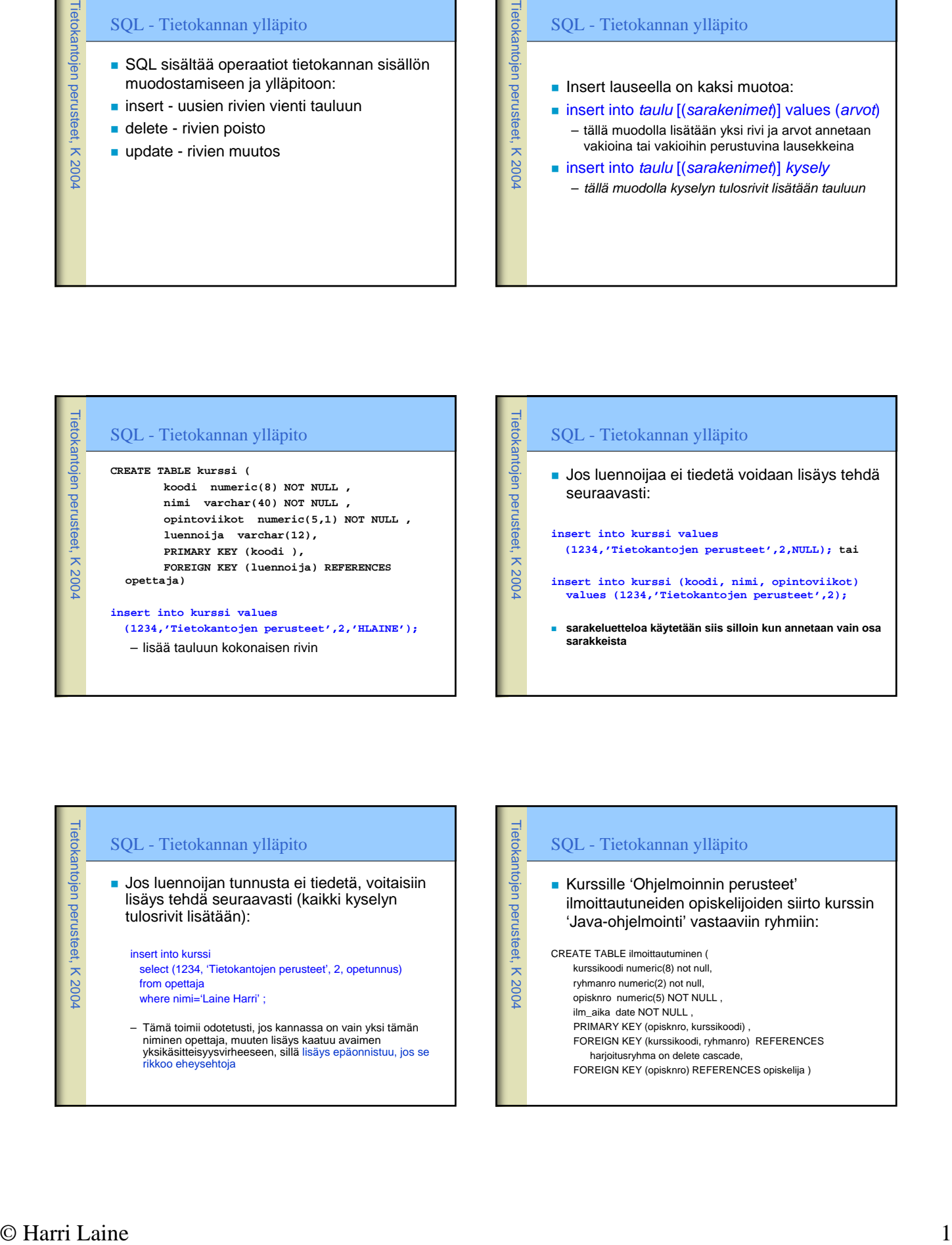

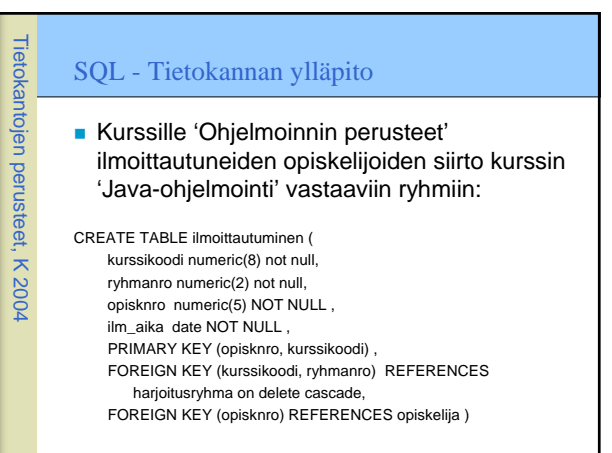

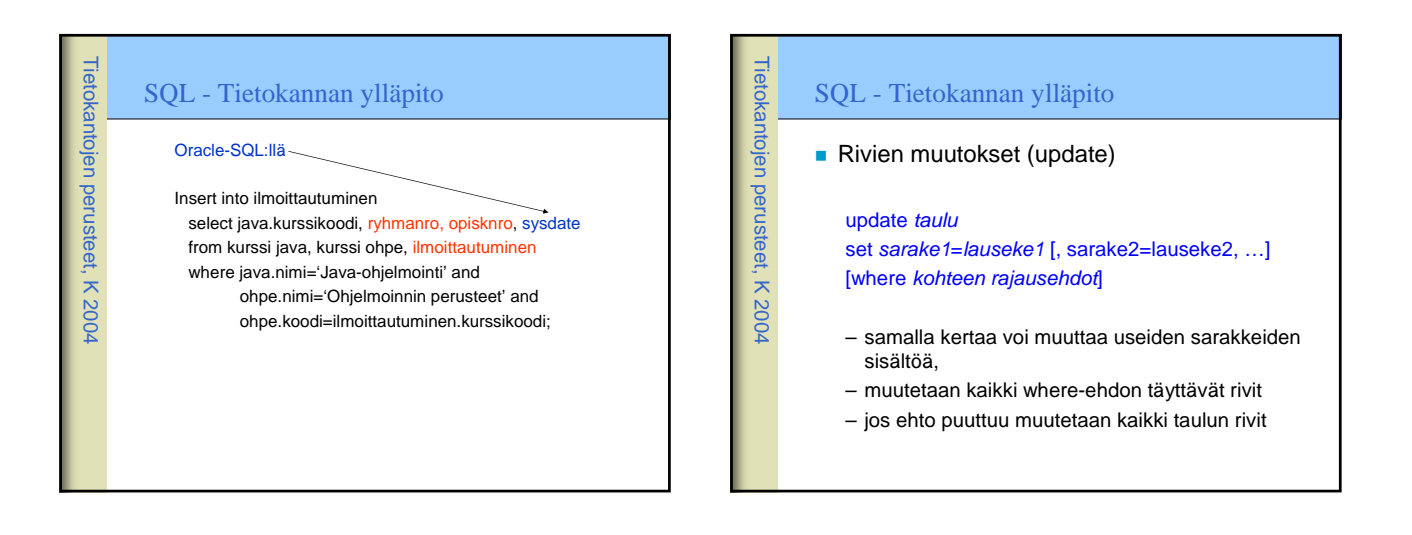

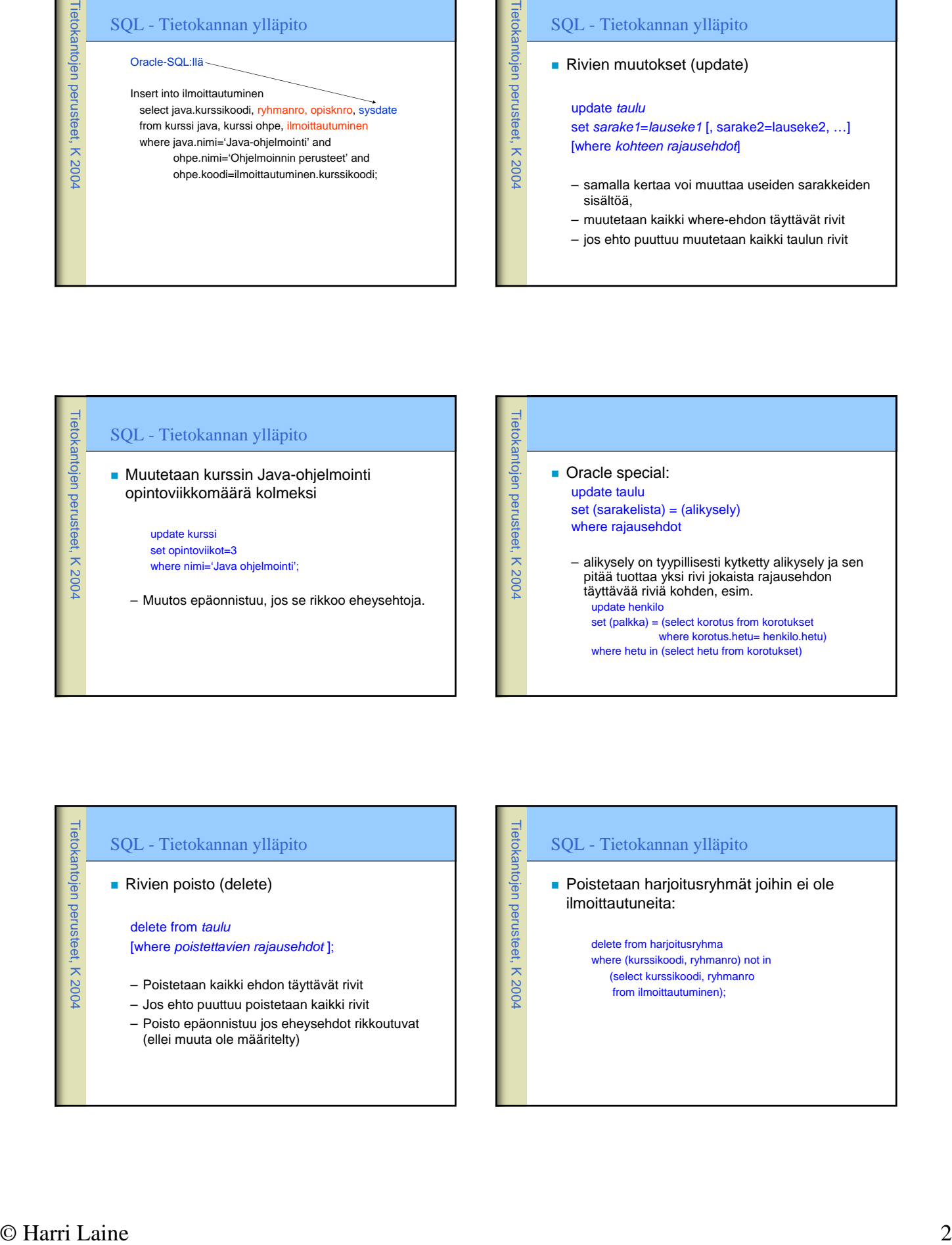

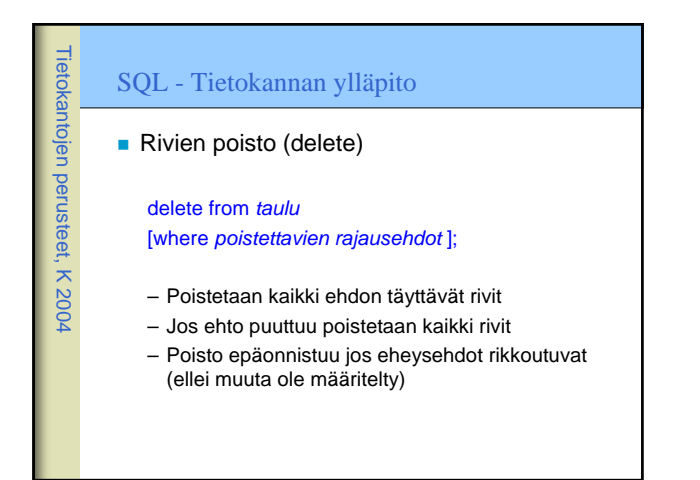

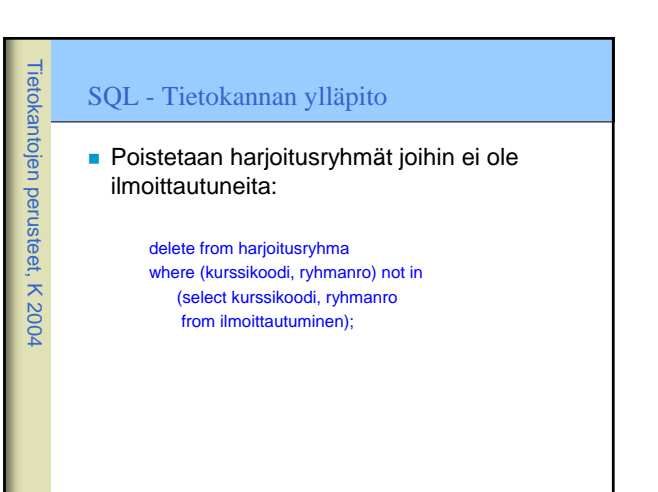

#### SQL - Tietokannan ylläpito

 Rivien siirtoa taulusta toiseen tarvitaan esimerkiksi siirrettäessä tietoja aktiivisesta taulusta historiatauluihin. Tämä suoritetaan kopioimalla (lisäämällä) rivit kohdetauluun ja sen jälkeen poistamalla ne lähtötaulusta:

#### insert into ilmohistoria

select \* from ilmoittautumiset where ilm\_aika<'1.1.1999';

delete from ilmoittautumiset where ilm\_aika<'1.1.1999';

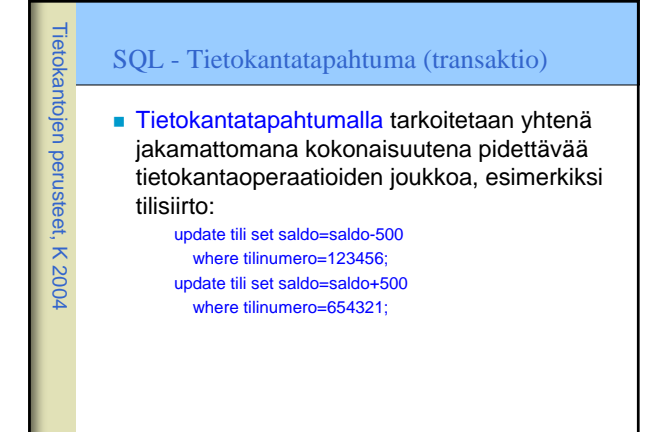

# SQL - Tracksman y Hipsis<br>
Som a mon antare tractat and the series of the series of the series of the series of the series of the series of the series of the series of the series of the series of the series of the series o Tietokantojen perusteet, K 2004 SQL - Tietokantatapahtuma (transaktio) **T**khj takaa, että – tapahtuma suoritetaan kokonaan eikä vain osaa siitä (ei siis vain tililtäottoa) – ulkopuoliset näkevät vain kokonaisen tapahtuman aiheuttamat muutokset (ulkopuolinen ei voi nähdä tilannetta, jossa tililtä 123456 on otettu 500 mutta tilille 654321 ei sitä ole vielä viety) – tapahtuman suorituksen aikana tehdyt muutokset kantaan on peruttavissa siihen asti kunnes tapahtumaan on sitouduttu – kun tapahtumaan on sitouduttu (se on valmis) muutokset jäävät pysyviksi ja näkyvät myös muille. Tietokantojen perusteet, K 2004 SQL - Tietokantatapahtuma (transaktio) ■ Tapahtuma päätetään onnistuneesti komennolla **commit [work]** ■ Tapahtuma voidaan päättää myös perumalla sen aikaansaamat muutokset komennolla **rollback [work]** ■ Tilisiirtotapahtuma olisi kokonaisuudessaan siis update tili set saldo=saldo-500 where tilinumero=123456; update tili set saldo=saldo+500 where tilinumero=654321; commit;

#### SQL - Tietokantatapahtuma (transaktio)

 Järjestelmät voidaan määritellä toimimaan auto-commit tilassa, jolloin jokaiseen ylläpitooperaatioon sitoudutaan välittömästi (tällöin tilisiirtoa ei voida koota transaktioksi)

 Normaalitilassa tapahtumia kuitenkin kootaan commit operaatioiden avulla. Kahden commitin välissä olevat operaatiot muodostavat tapahtuman.

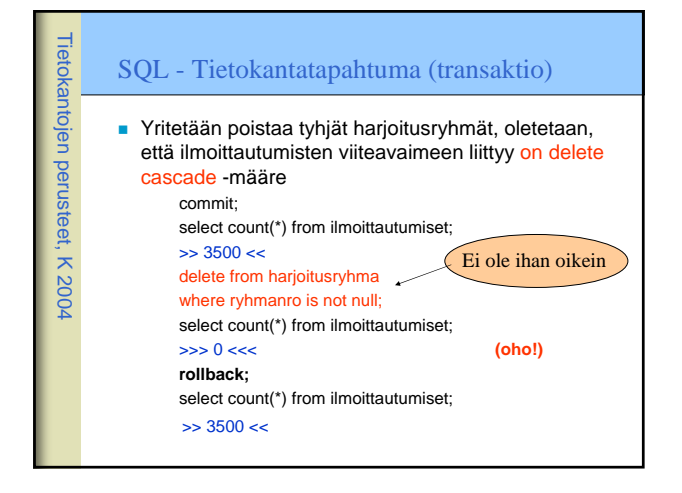

Tietokantojen perusteet, K 2004

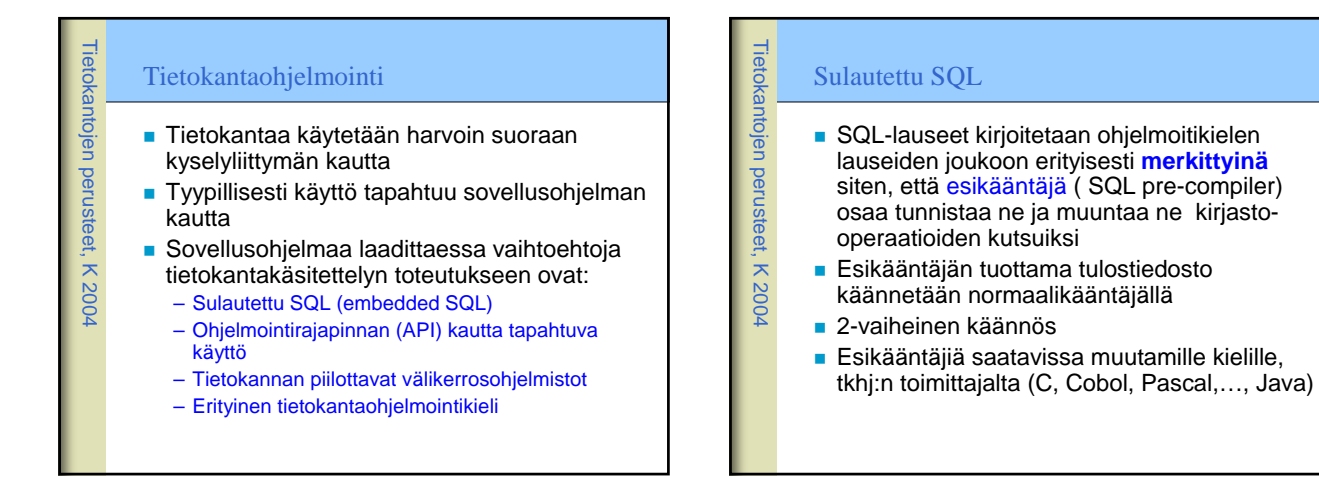

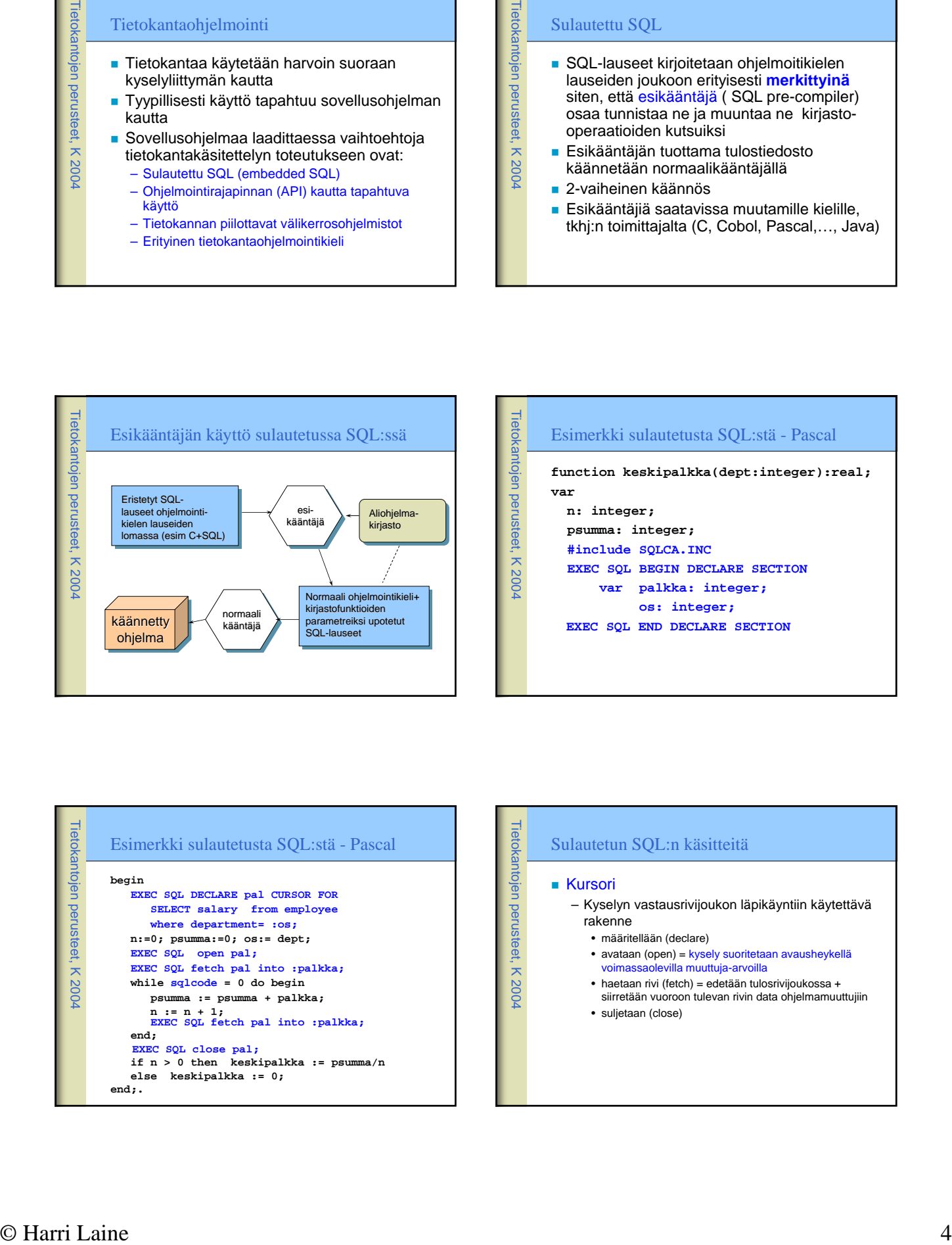

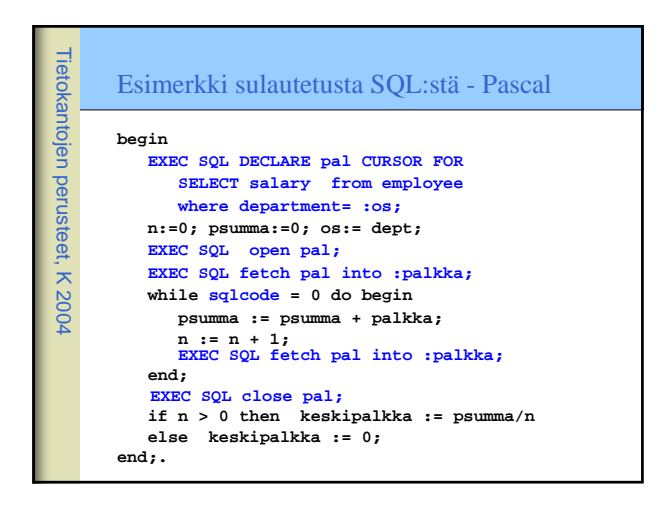

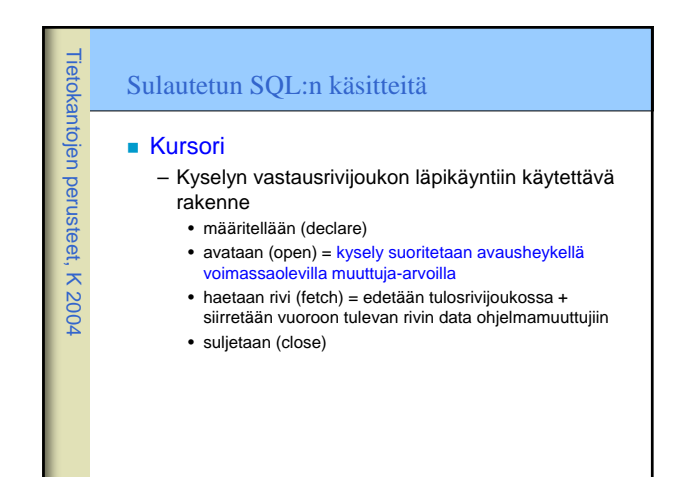

#### Sulautetun SQL:n käsitteitä

- Tietokantaoperaatio voi epäonnistua. Jokaisen tietokantaoperaation jälkeen on tutkittava onnistuiko operaatio
- sqlstate ja vanhemman standardin mukaisesti sqlcode muuttujat palauttavat virhekoodin
- (sqlcode=0, jos kaikki OK, muut arvot erilaisia virhekoodeja - arvot järjestelmäkohtaisia)

#### Rajapintakirjaston kautta tapahtuva käyttö

- Ohjelmointirajapinnan (API) kautta tapahtuva käyttö perustuu rajapinnan toteuttavan kirjaston käyttöön
- Toimittajakohtaiset kirjastot **Native API** – esim OracleCLI = Oracle Call Level Interface
- **Toimittajariippumattomat kirjastot**

Tietokantojen perusteet, K 2004

Tietokantojen perusteet, K 2004

- esim ODBC (Microsoft Open Database Connection), JDBC Java liittymäkirjasto
- Mahdollistavat tkhj:n vaihdon, ja useita tietokantoja samassa ohjelmassa

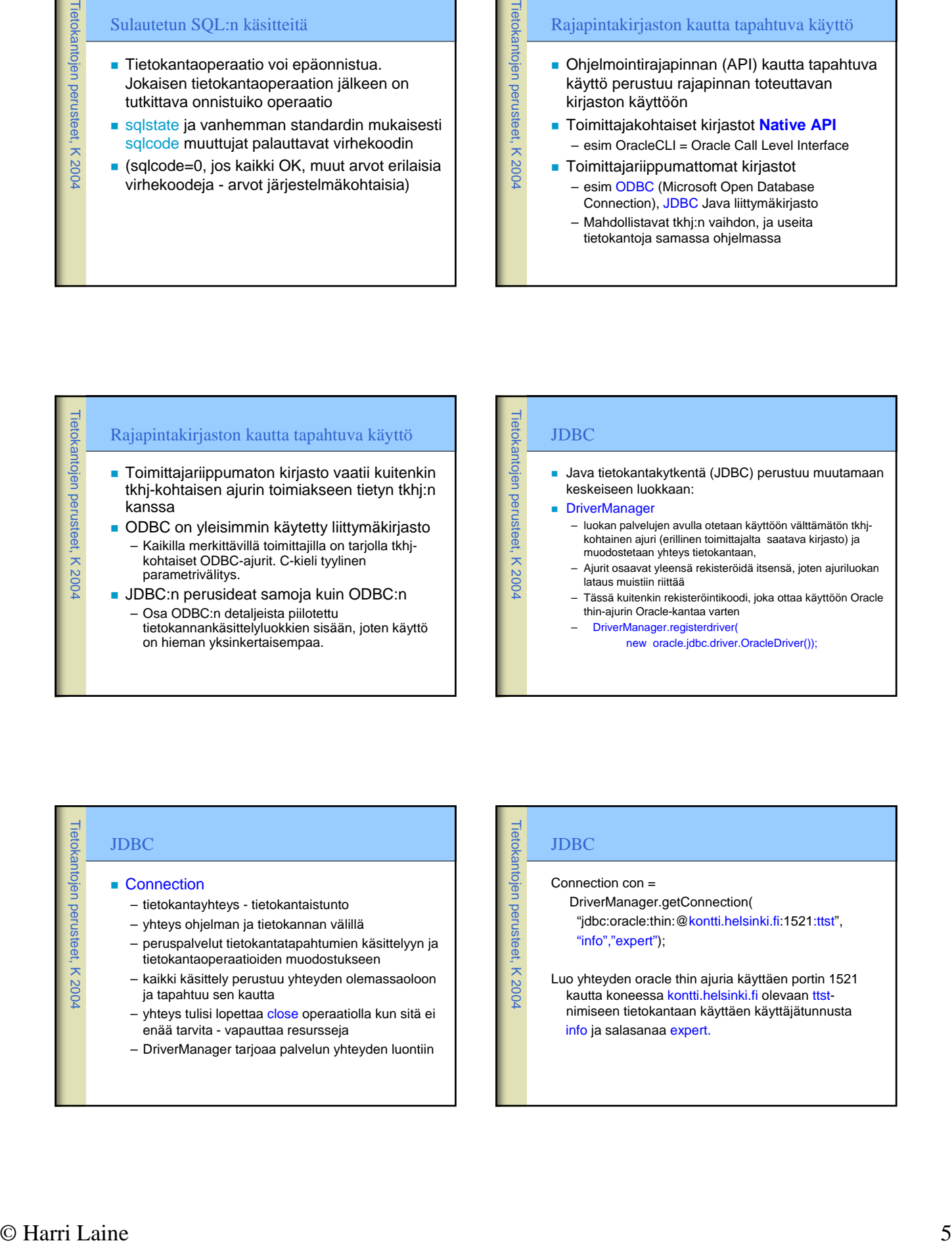

#### JDBC Java tietokantakytkentä (JDBC) perustuu muutamaan keskeiseen luokkaan: DriverManager

- luokan palvelujen avulla otetaan käyttöön välttämätön tkhjkohtainen ajuri (erillinen toimittajalta saatava kirjasto) ja muodostetaan yhteys tietokantaan,
- Ajurit osaavat yleensä rekisteröidä itsensä, joten ajuriluokan lataus muistiin riittää
- Tässä kuitenkin rekisteröintikoodi, joka ottaa käyttöön Oracle thin-ajurin Oracle-kantaa varten
	- DriverManager.registerdriver(
		- new oracle.jdbc.driver.OracleDriver());

#### Tietokantojen perusteet, K 2004 JDBC ■ Connection – tietokantayhteys - tietokantaistunto – yhteys ohjelman ja tietokannan välillä – peruspalvelut tietokantatapahtumien käsittelyyn ja tietokantaoperaatioiden muodostukseen – kaikki käsittely perustuu yhteyden olemassaoloon ja tapahtuu sen kautta – yhteys tulisi lopettaa close operaatiolla kun sitä ei enää tarvita - vapauttaa resursseja – DriverManager tarjoaa palvelun yhteyden luontiin

# Tietokantojen perusteet, K 2004 JDBC Connection con = DriverManager.getConnection( "jdbc:oracle:thin:@kontti.helsinki.fi:1521:ttst", "info","expert"); Luo yhteyden oracle thin ajuria käyttäen portin 1521 kautta koneessa kontti.helsinki.fi olevaan ttstnimiseen tietokantaan käyttäen käyttäjätunnusta info ja salasanaa expert.

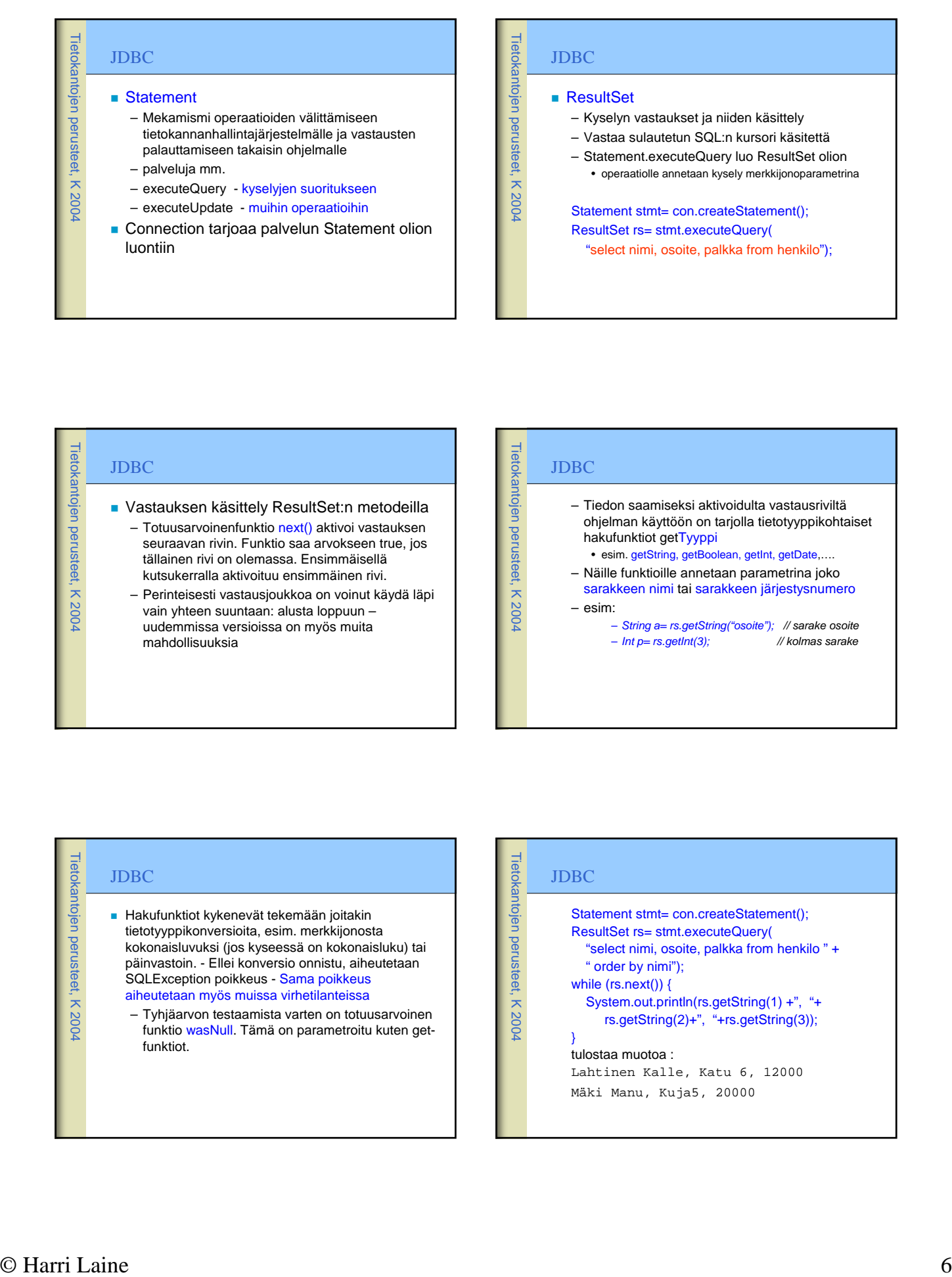

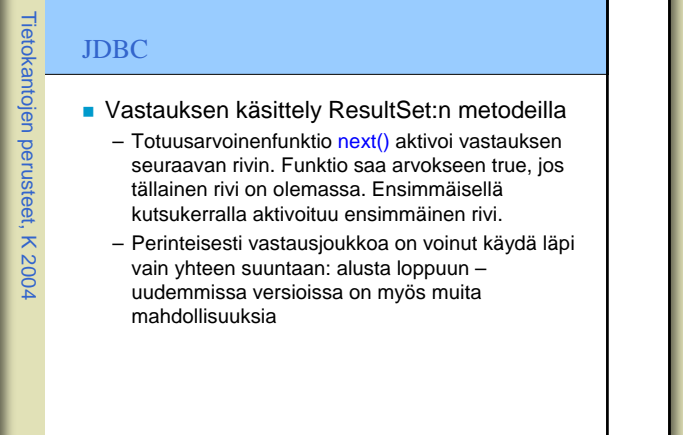

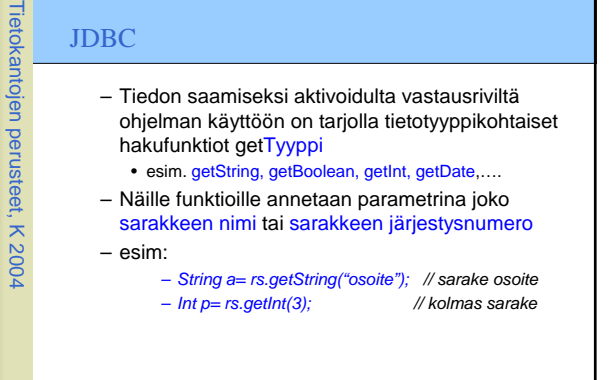

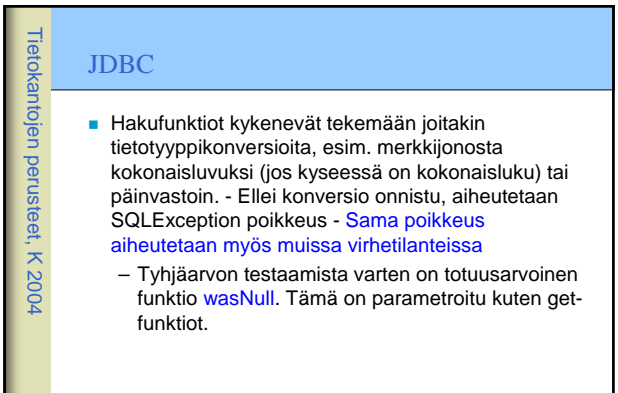

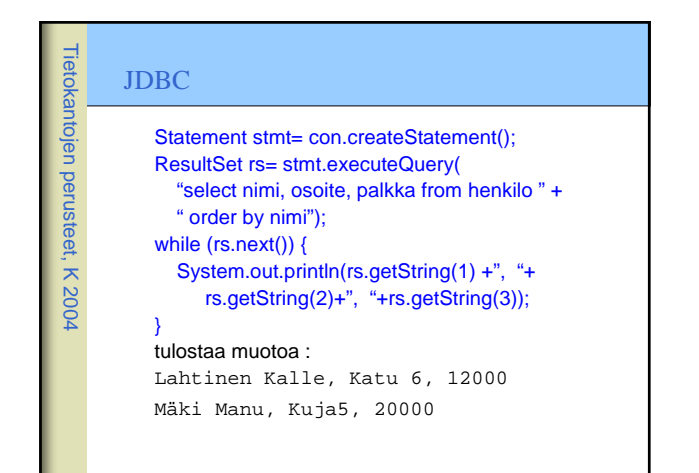

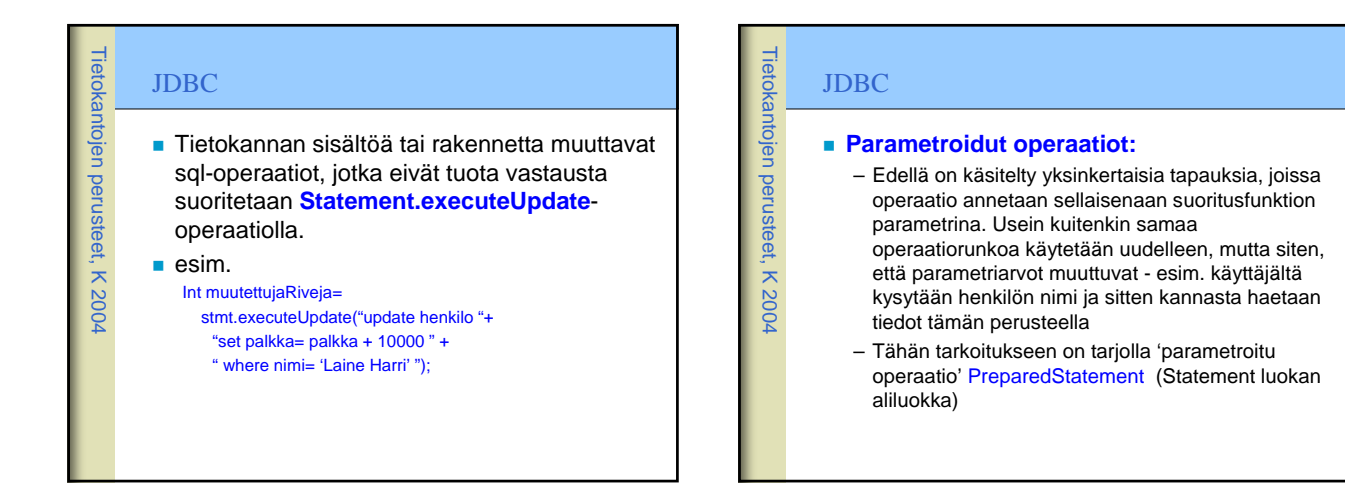

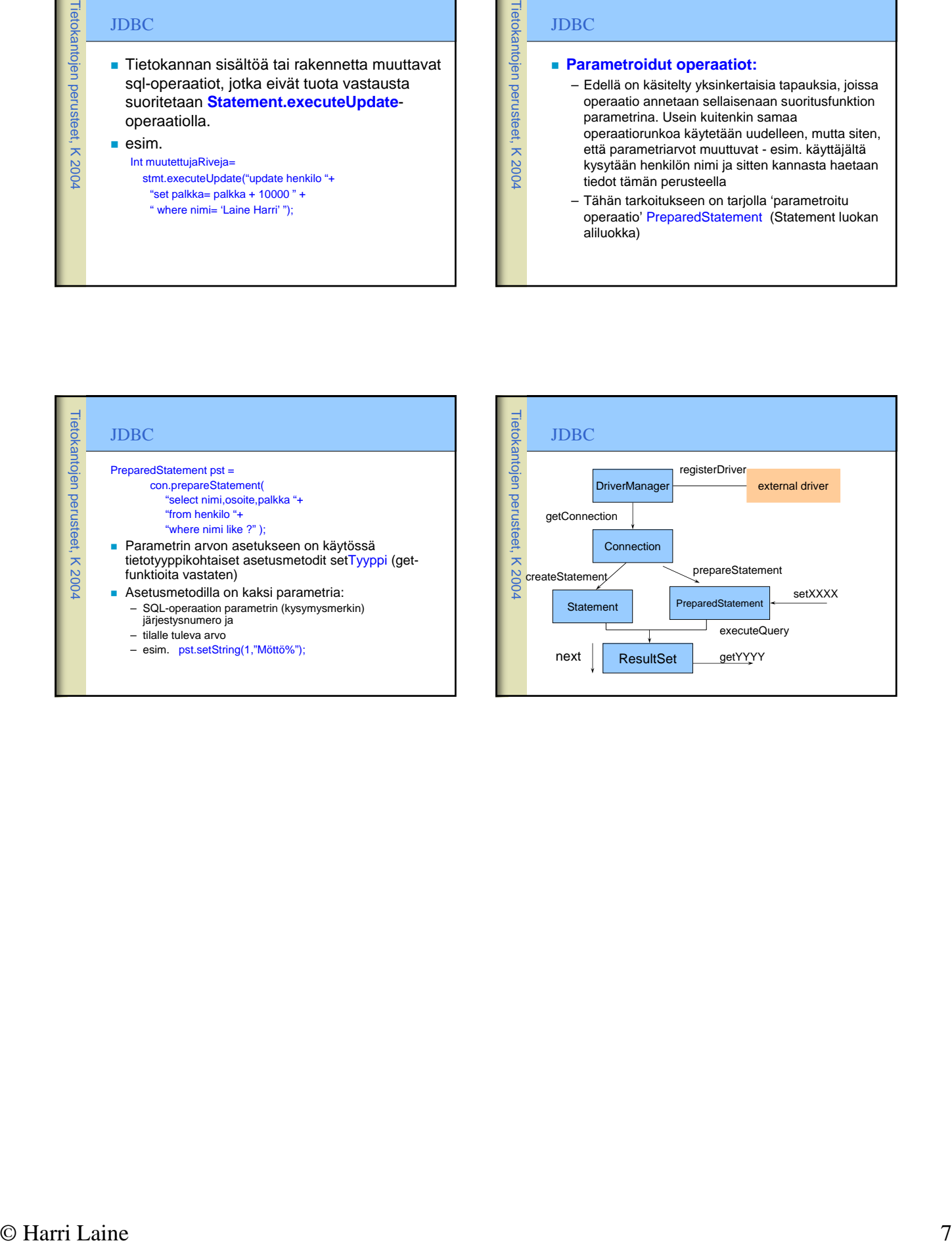